# *IBM SPSS Modeler -Mac OS* **安裝**

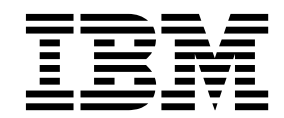

## **目錄**

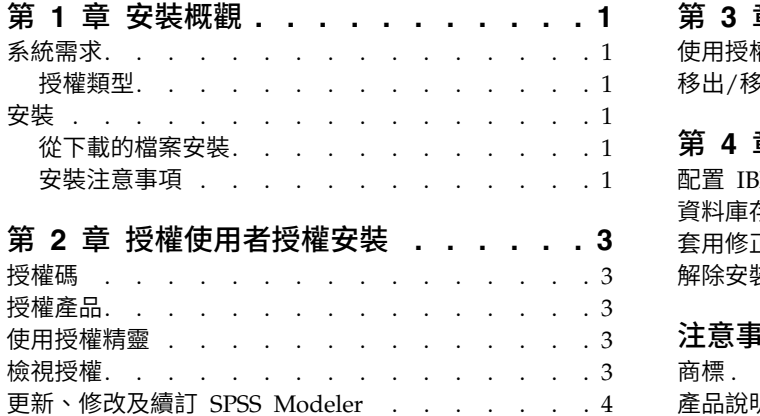

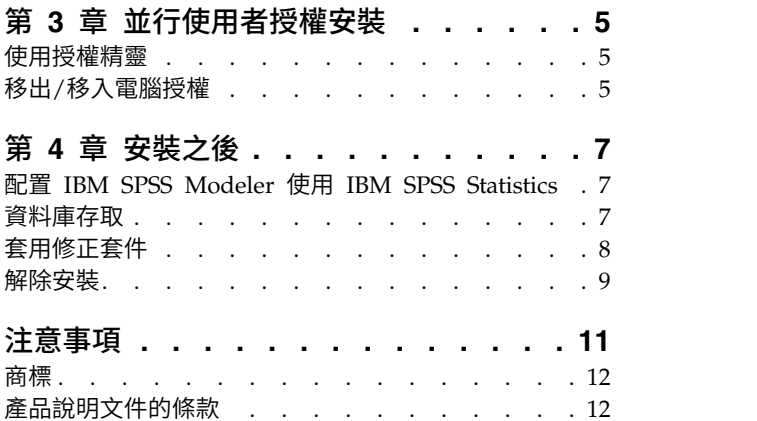

## <span id="page-4-0"></span>**第 1 章 安裝概觀**

下列指示適用於在 Mac OS上安裝 IBM® SPSS ® Modeler 第 18.1 版。

#### **系統需求**

若要檢視系統需求,請跳至 <http://publib.boulder.ibm.com/infocenter/prodguid/v1r0/clarity/index.jsp>。

#### 授權類型

有兩種類型的授權:

#### 授權使用者授權

如果您是購買 IBM SPSS Modeler 供自己使用的個人,則您具有授權使用者授權。授權使用者授權具 有相關聯的代碼,可授權產品的個人安裝。

如果您是組織的一部分,則您可能針對指定數目的使用者,具有授權使用者授權。在授權數超過指定 的數目之前,相同的授權碼始終有效。

#### 並行使用者授權

並行使用者授權是「浮動」授權,可由指定數目的使用者同步(並行)使用。產品的每一個安裝未獲 授權。但是,產品透過稱為授權管理程式的應用程式,在伺服器機器上進行授權。當產品啟動時,它 會與伺服器機器進行通訊,並檢查目前是否有授權可用。

#### **安裝**

#### 從下載的檔案安裝

- 1. 按兩下您下載的檔案,以裝載安裝程式磁碟映像檔。
- 2. 在裝載的磁碟映像檔中,按兩下安裝程式檔案,然後遵循畫面上顯示的指示。如需任何特殊指示,請參閱 『安裝注意事項』。

#### 安裝注意事項

本節包含此安裝的特殊指示。

安裝程式語言。安裝程式的第一個畫面會提示選擇安裝程式語言。依預設,會選取符合您語言環境的語言。如 果您想要以其他語言顯示安裝程式,請選取該語言。備妥可以繼續時,按一下**確定**。

較舊版本的 **SPSS Modeler**。安裝不會自動改寫 SPSS Modeler 的較早安裝。您必須手動解除安裝較舊的版 本。

## <span id="page-6-0"></span>**第 2 章 授權使用者授權安裝**

#### **授權碼**

您需要授權碼。在某些情況下,您可能需要多個代碼。您需要所有這些代碼。

您應該已經收到取得授權碼的個別指示。如果您找不到授權碼,請造訪 [http://www.ibm.com/software/](http://www.ibm.com/software/analytics/spss/support/clientcare.html) [analytics/spss/support/clientcare.html](http://www.ibm.com/software/analytics/spss/support/clientcare.html),與客戶服務中心聯絡。

#### **授權產品**

您必須執行「授權精靈」,以對您此產品進行授權。

註:授權使用鎖定碼,與您的電腦硬體進行關聯。如果您更換電腦或其硬件,則您將具有新的鎖定碼,且您需 要重複授權處理程序。如果您對電腦重新安裝映像,則也需要進行此動作。如果您發現您超出了授權合約中所 指定之容許的授權數目,請跳至 <http://www.ibm.com/software/analytics/spss/support/clientcare.html>,聯 絡客戶照顧團隊,以取得協助。另請注意,您的授權是針對特定數目的 CPU 產生的。如果您的 CPU 數目超 過授權碼所指定的數目,則您會收到警告訊息,且產品會在授權之後停止工作 30 天。

重要:授權易受時間變更的影響。如果您必須變更系統時間,而之後無法執行產品,請造訪 [http://](http://www.ibm.com/software/analytics/spss/support/clientcare.html) [www.ibm.com/software/analytics/spss/support/clientcare.html](http://www.ibm.com/software/analytics/spss/support/clientcare.html), 聯絡客戶照顧團隊, 以取得協助。

#### **使用授權精靈**

- 1. 若要啟動「授權精靈」,請在「歡迎使用」對話框上按一下授權產品,或者在 SPSS Modeler 應用程式資 料夾中按一下授權精靈圖示。
- 2. 選取授權使用者授權。系統提示時,輸入一或多個授權碼。

您應該已經收到取得授權碼的個別指示。如果您找不到授權碼,請造訪 [http://www.ibm.com/software/](http://www.ibm.com/software/analytics/spss/support/clientcare.html) [analytics/spss/support/clientcare.html](http://www.ibm.com/software/analytics/spss/support/clientcare.html),與客戶服務中心聯絡。

「授權精靈」會透過網際網路,將您的授權碼傳送至 IBM Corp.,並自動擷取您的授權。如果您的電腦在 Proxy 之後,請按一下透過 **Proxy** 伺服器連接網際網路,並輸入適當的設定。

如果授權處理程序失敗,則系統會提示您傳送電子郵件訊息。選擇您是想要透過桌面電子郵件程式還是 Web 型 電子郵件應用程式,來傳送電子郵件訊息。

- 如果您選擇桌面選項,則會自動建立帶有適當資訊的新訊息。
- 如果您選擇 Web 型選項,則您必須在 Web 型電子郵件程式中,建立新訊息。然後,從「授權精靈」複製 訊息文字,並將其貼到您的電子郵件應用程式中。

傳送電子郵件訊息並回應「授權精靈」中的提示。電子郵件訊息幾乎瞬間處理完畢。您可以按一下輸入授權 碼,以輸入您收到的任何授權碼。如果您已經關閉「授權精靈」,請重新啟動它並選取授權使用者授權。在 「輸入代碼」畫面中,新增您收到的授權碼,並按下一步,以完成處理程序。

#### **檢視授權**

您可以透過重新啟動「授權精靈」,來檢視授權。第一個書面會顯示授權資訊。完成時按一下**取消**,當系統提 示有關取消時,按一下是。

## <span id="page-7-0"></span>**更新、修改及續訂 SPSS Modeler**

如果您購買其他選項或續訂授權,則您會收到一或多個新的授權碼。如需使用授權碼的相關指示,請參[閱第](#page-6-0) 3 [頁的『授權產品』。](#page-6-0)

## <span id="page-8-0"></span>**第 3 章 並行使用者授權安裝**

#### **使用授權精靈**

- 1. 若要啟動「授權精靈」,請在「歡迎使用」對話框上按一下授權產品,或者在 SPSS Modeler 應用程式資 料夾中按一下授權精靈圖示。
- 2. 若要啟動「授權精靈」,請執行 *law.exe*,其位於授權管理程式安裝目錄中。
- 3. 選取**並行使用者授權**。系統提示時,請輸入授權管理程式伺服器名稱或 IP 位址。這是執行網路授權管理程 式之伺服器的 IP 位址或名稱。如果您具有多個位址或名稱,請將它們以波狀符號區隔(例如, server1~server2~server3)。如果您沒有此資訊,請與管理者聯絡。

#### **移出/移入電腦授權**

網路授權通常需要您連接到網路,才能執行 SPSS Modeler。如果您的管理者已啟用通勤授權,則您可以移出通 勤授權,以在未連接至網路時使用網路授權。例如,您可能想要在火車上執行 SPSS Modeler,而這時您沒有網 路連線。在斷開網路上火車之前,您可以移出通勤授權一段有限的時間。您需要在該時間到期之前,重新連接 至網路,並重新移入授權。否則,SPSS Modeler 會停止工作。

管理者啟用及配置網路授權。如果您想要使用此功能但卻無法使用,請與管理者聯絡。

重要:即使因您重新連接至網路而可以執行 SPSS Modeler,也請確保重新移入該授權。這樣做可讓其他使用者 利用通勤授權。

#### 移出授權

- 1. 按兩下安裝目錄中的通勤公用程式。
- 2. 選取要移出的授權。
- 3. 在「持續時間」方框中,輸入要移出授權的天數。您的管理者已經配置限制。
- 4. 按一下移出。

通勤授權將在持續時間所指定的天數之後到期。您還可以隨時手動重新移入授權。

您可能會收到下列格式的訊息:

移出時發生錯誤,錯誤碼為:<code>

通用代碼如下所示。

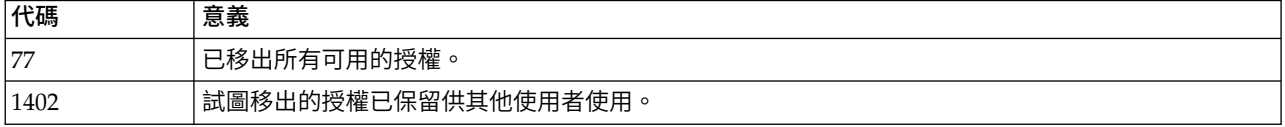

#### 移入授權

- 1. 按兩下安裝目錄中的通勤公用程式。
- 2. 選取要移入的授權。移出的授權以勾號指示。
- 3. 按一下移入。

## <span id="page-10-0"></span>**第 4 章 安裝之後**

根據您具有的 SPSS Modeler 元件,您可能必須在安裝主要軟體之後,進行進一步的配置。例如,可能需要連 接資料庫,或者使用與 IBM SPSS Statistics 相容的資料。

#### **配置 IBM SPSS Modeler 使用 IBM SPSS Statistics**

若要啟用 IBM SPSS Modeler 使用 Statistics「轉換」、Statistics「模型」及 Statistics「輸出」節點,您必須 在執行串流的電腦上,已安裝並授權 IBM SPSS Statistics 的副本。

如果以本端(獨立式)模式執行 IBM SPSS Modeler,則必須在本端電腦上安裝 IBM SPSS Statistics 的已授 權副本。

當您完成安裝此 SPSS Modeler 用戶端的副本時,您還需要對其進行配置,以使用 IBM SPSS Statistics。從 主用戶端功能表中,選擇:

#### 工具 > 選項 > **Helper** 應用程式

並在 IBM SPSS Statistics 標籤上,指定您要使用之本端 IBM SPSS Statistics 安裝的位置。如需相關資訊, 請參閱來源、處理程序及輸出節點手冊或 Helper 應用程式的線上說明。

此外,如果針對遠端 IBM SPSS Modeler Server 以分散式模式執行,則您還需要在 IBM SPSS Modeler Server 主機上執行公用程式,以建立 statistics.ini 檔案,其向 IBM SPSS Modeler Server 指示 IBM SPSS Statistics Server 的安裝路徑。若要這樣做,請從命令提示字元,切換至 IBM SPSS Modeler Server bin 目錄, 對於 Windows,執行:

statisticsutility -location=<statistics\_installation\_path>/bin

 $\vec{u}$ 者, 對於  $UNIX$ , 執行:

./statisticsutility -location=<statistics\_installation\_path>/bin

下面列出了在 IBM SPSS Modeler Server 中執行公用程式之後,位於 IBM SPSS Modeler Server /bin 目 錄下 statistics.ini 檔案中的範例:

[LOCATION] STATISTICS\_PATH=C:\Program Files\IBM\SPSS\StatisticsServer\<version>

如果在本端機器上沒有 IBM SPSS Statistics 的已授權副本,則您仍可以針對 IBM SPSS Statistics 伺服器執 行 Statistics「檔案」節點,但嘗試執行其他 IBM SPSS Statistics 節點會顯示錯誤訊息。

#### **資料庫存取**

若要讀取或寫入資料庫,您必須已針對相關資料庫,安裝並配置 ODBC 資料來源,並視需要具有讀取或寫入 權。 IBM SPSS Data Access Pack 包括一組 ODBC 驅動程式,可用於此目的,且這些驅動程式可從下載網 站上取得。如果您在建立或設定 ODBC 資料來源許可權方面存在問題,請聯絡您的資料庫管理者。

#### 受支援的 **ODBC** 驅動程式

如需受支援且已測試可與 IBM SPSS Modeler 搭配使用之資料庫及 ODBC 驅動程式的最新資訊,請參閱公司 支援網站上產品相容性矩陣 [\(http://www.ibm.com/support\)](http://www.ibm.com/support)。

#### <span id="page-11-0"></span>在何處安裝驅動程式

註:ODBC 驅動程式必須在可能發生處理的每一部電腦上安裝並配置。

- 如果以本端(獨立式)模式執行 IBM SPSS Modeler,則驅動程式必須安裝在本端電腦上。
- 如果針對遠端 IBM SPSS Modeler Server 以分散式模式執行 IBM SPSS Modeler,則 ODBC 驅動程式 需要安裝在已安裝 IBM SPSS Modeler Server 的電腦上。對於 UNIX 系統上的 IBM SPSS Modeler Server,另請參閱本節中稍後的「在 UNIX 系統上配置 ODBC 驅動程式」。
- 如果您需要從 IBM SPSS Modeler 及 IBM SPSS Modeler Server 存取相同的資料來源,則 ODBC 驅動 程式必須安裝在這兩部電腦上。
- 如果您透過終端機服務執行 IBM SPSS Modeler,則 ODBC 驅動程式需要安裝在已安裝 IBM SPSS Modeler 的終端機服務伺服器上。

### 在 **UNIX** 系統上配置 **ODBC** 驅動程式

依預設,在 UNIX 系統上,不會針對 IBM SPSS Modeler Server 配置 DataDirect Driver Manager。若要 配置 UNIX 以載入 DataDirect Driver Manager, 請輸入下列指令:

cd <modeler\_server\_install\_directory>/bin rm -f libspssodbc.so ln -s libspssodbc\_datadirect.so libspssodbc.so

這樣做會移除預設鏈結,並會建立 DataDirect Driver Manager 的鏈結。

註:對於某些資料庫,需要 UTF16 驅動程式封套,才能使用 SAP HANA 或 IBM DB2 CLI 驅動程式。 DashDB 需要 IBM DB2 CLI 驅動程式。若要建立 UTF16 驅動程式封套的鏈結,請改為輸入下列指令:

rm -f libspssodbc.so ln -s libspssodbc\_datadirect\_utf16.so libspssodbc.so

若要配置 SPSS Modeler Server:

- 1. 透過將下列行新增至 modelersrv.sh,來配置 SPSS Modeler Server 啟動 Script modelersrv.sh,以找到 IBM SPSS Data Access Pack odbc.sh 環境檔案:
	- . /<pathtoSDAPinstall>/odbc.sh

其中,<pathtoSDAPinstall> 是 IBM SPSS Data Access Pack 安裝的完整路徑。

2. 重新啟動 SPSS Modeler Server。

此外,僅限 SAP HANA 及 IBM DB2,新增下列定義至 odbc.ini 檔案的 DSN,以避免在連線期間發生緩 衝區溢位:

DriverUnicodeType=1

註:libspssodbc\_datadirect\_utf16.so 封套也與其他 SPSS Modeler Server 受支援的 ODBC 驅動程式相容。

#### **套用修正套件**

若要確保作業無問題,請讓您的產品保持在最新的修正套件層次。如修正套件指示中所述,完成所有必要的前 置安裝及後置安裝作業。

## <span id="page-12-0"></span>**解除安裝**

- 1. 將安裝資料夾拖曳至垃圾筒。依預設,這是 /Applications/IBM/SPSS/Modeler/18.1。
- 2. 在起始檔案夾中,瀏覽至 Library/Preferences。
- 3. 將 com.ibm.spss.plist 拖曳至垃圾筒。
- 4. 在起始檔案夾中,瀏覽至 ./IBM/SPSS/Modeler/18.1。
- 5. 將 Eclipse 資料夾拖曳至垃圾筒。
- 6. 如果需要,透過將 ext 資料夾從 ./IBM/SPSS/Modeler/18.1 的 Home 資料夾拖曳至垃圾筒,以將任何延伸 指令移除。
- 7. 清空垃圾筒。

## <span id="page-14-0"></span>**注意事項**

本資訊係針對 IBM 在美國提供之產品與服務所開發。 IBM 不見得有提供以其他語言撰寫的這份資料。不過, 您可以要求擁有一份該語言的產品或產品版本副本以取用它。

在其他國家或地區,IBM 不見得有提供本文件所提及之各項產品、服務或功能。請洽詢當地的 IBM 業務代表, 以取得當地目前提供的產品和服務之相關資訊。本文件在提及 IBM 的產品、程式或服務時,不表示或暗示只能 使用 IBM 的產品、程式或服務。只要未侵犯 IBM 之智慧財產權,任何功能相當之產品、程式或服務皆可取代 IBM 之產品、程式或服務。不過,任何非 IBM 之產品、程式或服務,使用者必須自行負責作業之評估和驗證 責任。

本文件所說明之主題內容,IBM 可能擁有其專利或專利申請案。提供本文件不代表提供這些專利的授權。您可 以書面提出授權查詢,來函請寄到:

*IBM Director of Licensing IBM Corporation North Castle Drive, MD-NC119 Armonk, NY 10504-1785 US*

如果是有關雙位元組 (DBCS) 資訊的授權查詢,請洽詢所在國的 IBM 智慧財產部門,或書面提出授權查詢, 來函請寄到:

*Intellectual Property Licensing Legal and Intellectual Property Law IBM Japan Ltd. 19-21, Nihonbashi-Hakozakicho, Chuo-ku Tokyo 103-8510, Japan*

International Business Machines Corporation 只依「現況」提供本出版品,不提供任何明示或默示之保證, 其中包括且不限於不侵權、可商用性或特定目的之適用性的隱含保證。有些管轄範圍在某些交易上並不接受明 示或默示保證的排除,因此,這項聲明對 貴客戶不見得適用。

本資訊中可能會有技術上或排版印刷上的訛誤。因此,IBM 會定期修訂;並將修訂後的內容納入新版中。IBM 隨時會改進及/或變更本出版品所提及的產品及/或程式,不另行通知。

本資訊中任何對非 IBM 網站的敘述僅供參考,IBM 對該網站並不提供任何保證。這些網站所提供的資料不是 IBM 本產品的資料內容,如果要使用這些網站的資料,您必須自行承擔風險。

IBM 得以各種 IBM 認為適當的方式使用或散布 貴客戶提供的任何資訊,而無需對 貴客戶負責。

如果本程式之獲授權人為了 (i) 在個別建立的程式和其他程式(包括本程式)之間交換資訊,以及 (ii) 相互使 用所交換的資訊,因而需要相關的資訊,請洽詢:

*IBM Director of Licensing IBM Corporation*

<span id="page-15-0"></span>*North Castle Drive, MD-NC119 Armonk, NY 10504-1785 US*

上述資料之取得有其特殊要件,在某些情況下必須付費方得使用。

IBM 基於 IBM 客戶合約、IBM 國際程式授權合約或雙方之任何同等合約的條款,提供本文件所提及的授權程 式與其所有適用的授權資料。

所引用的效能資料和客戶範例僅為說明用途呈現。實際效能結果可能會隨特定配置及操作狀況而異。

本文件所提及之非 IBM 產品資訊,取自產品的供應商,或其發佈的聲明或其他公開管道。IBM 並未測試過這 些產品,也無法確認這些非 IBM 產品的執行效能、相容性或任何對產品的其他主張是否完全無誤。有關非 IBM 產品的性能問題應直接洽詢產品供應商。

關於 IBM 未來方針或目的之聲明,隨時可能更改或撤銷,不必另行通知,且僅代表目標與主旨。

本資訊中含有日常商業活動所用的資料及報告範例。為了儘可能完整陳述,範例引用了人名、公司、品牌及產 品名稱。此等名稱皆屬虛構,凡有類似實際個人或企業者,皆屬巧合。

#### **商標**

IBM、IBM 標誌及 ibm.com 是 International Business Machines Corp. 在世界許多管轄區註冊的商標或註 冊商標。其他產品及服務名稱可能是 IBM 或其他公司的商標。IBM 商標的最新清單可在 Web 的 "Copyright and trademark information" 中找到,網址為 [www.ibm.com/legal/copytrade.shtml](http://www.ibm.com/legal/us/en/copytrade.shtml)。

Adobe、Adobe 標誌、PostScript 及 PostScript 標誌是 Adobe Systems Incorporated 在美國及(或)其他 國家或地區的註冊商標或商標。

Intel、Intel 標誌、Intel Inside、Intel Inside 標誌、Intel Centrino、Intel Centrino 標誌、Celeron、Intel Xeon、Intel SpeedStep、Itanium 及 Pentium 是 Intel Corporation 或其子公司在美國及其他國家或地區的 商標或註冊商標。

Linux 是 Linus Torvalds 在美國及(或)其他國家或地區的註冊商標。

Microsoft、Windows、Windows NT 及 Windows 標誌是 Microsoft Corporation 在美國及/或其他國家或 地區的商標。

UNIX 是 The Open Group 在美國及其他國家或地區的註冊商標。

Java 以及所有以 Java 為基礎的商標和標誌皆為 Oracle 及/或其所屬組織之註冊商標。

#### **產品說明文件的條款**

這些出版品使用許可權的授予,遵循下列條款。

#### 適用性

這些條款為 IBM 網站使用條款的增補條款。

## 個人用途

貴客戶可以為了非商務性的私人用途而複製這些出版品,但必須保留所有專利注意事項。如果沒有 IBM 的明文 同意, 貴客戶不能散布、顯示或衍生這些出版品或其中的任何部分。

#### 商業用途

貴客戶可以在企業內複製、散布和顯示這些出版品,但必須保留所有專利注意事項。如果沒有 IBM 的明文同 意, 貴客戶不能在您的企業外衍生這些出版品,或複製、散布或顯示這些出版品或其中的任何部分。

#### 權利

除了本項許可權所明確授予者之外,並未明示或暗示授予出版品或任何資訊、資料、軟體或其中的其他智慧財 產的任何其他許可權、授權或權利。

IBM 保留在判定出版品的使用將損害其利益或判定未適當遵守上述指示時,撤銷此處所授予之許可權的權利。

除非完全符合所有適當的法律和規章,其中包括所有美國輸出法律和規章,否則, 貴客戶不能下載、輸出或再 輸出本項資訊。

IBM 不提供這些出版品內容的任何保證。這些出版品只依「現狀」提供,不含任何明示或暗示的保證,其中包 括且不限於適售性、未涉侵權或符合特定效用的暗示保證。

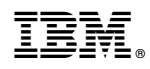

Printed in Taiwan